## **KVC マニュアル(簡易版)**

情報システム課

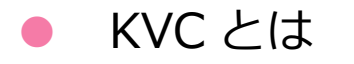

時間割の表示、休講・補講、教室変更のお知らせ、履修科目の連絡事項の確認、教材のダウ ンロード、課題の確認および提出、大学からの各種お知らせ掲示、キャリア支援(就職活動 等)、その他システムへのリンク(Office365、e-Learning、学生情報、シラバス)等を備え ています。

## KVC にログインしよう!(学内設置パソコン)

教室やオープン端末室等、学内に設置されているパソコンで Web ブラウザを立ち上げると、 自動的に KVC のログイン画面が表示されます。

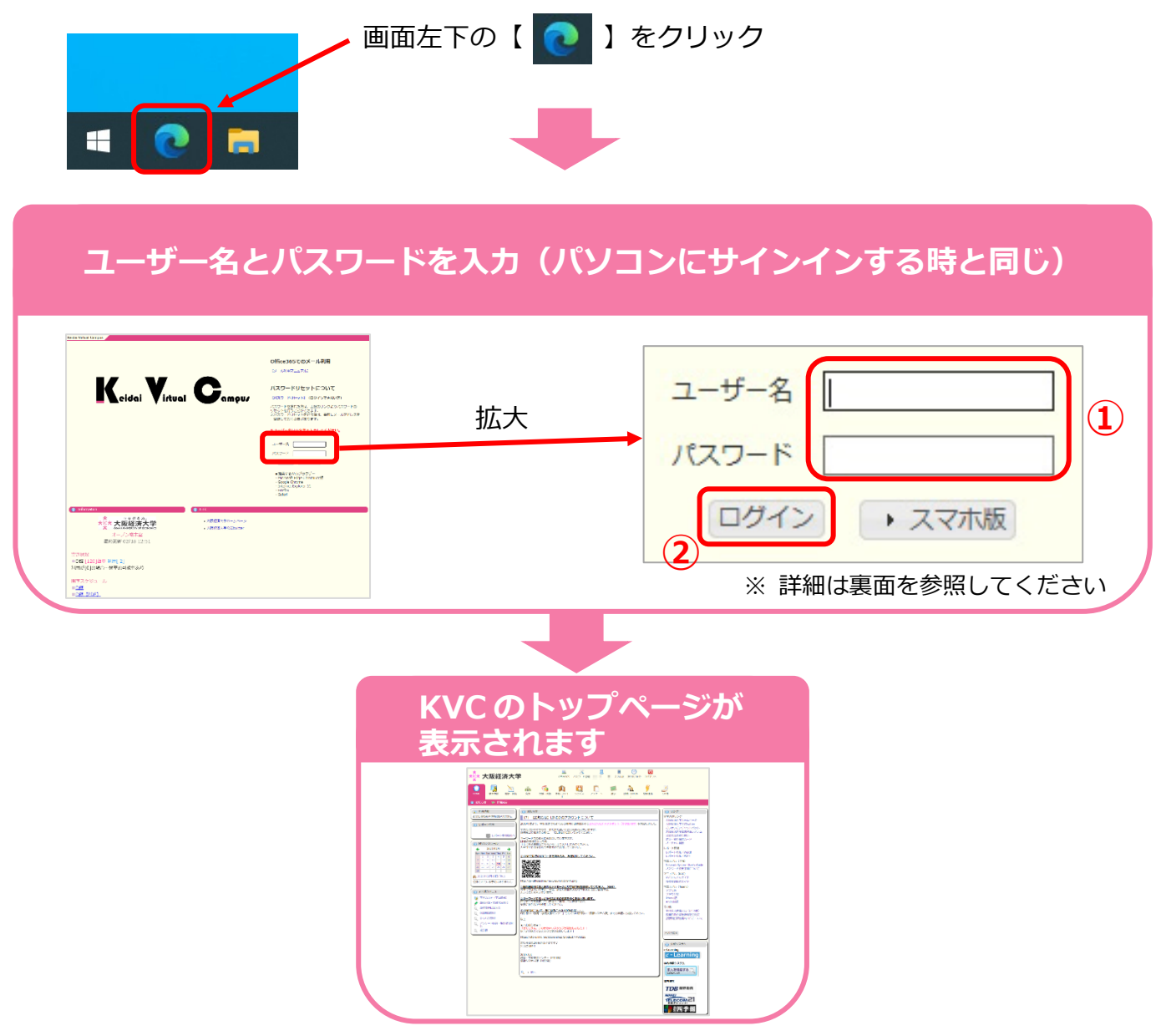

学外からのアクセス(学内での持込パソコンやスマホ等の利用を含む)の場合は、インター ネットの検索で「KVC」と入力し検索するか、スマホの場合は以下の QR コードから開いて ください。

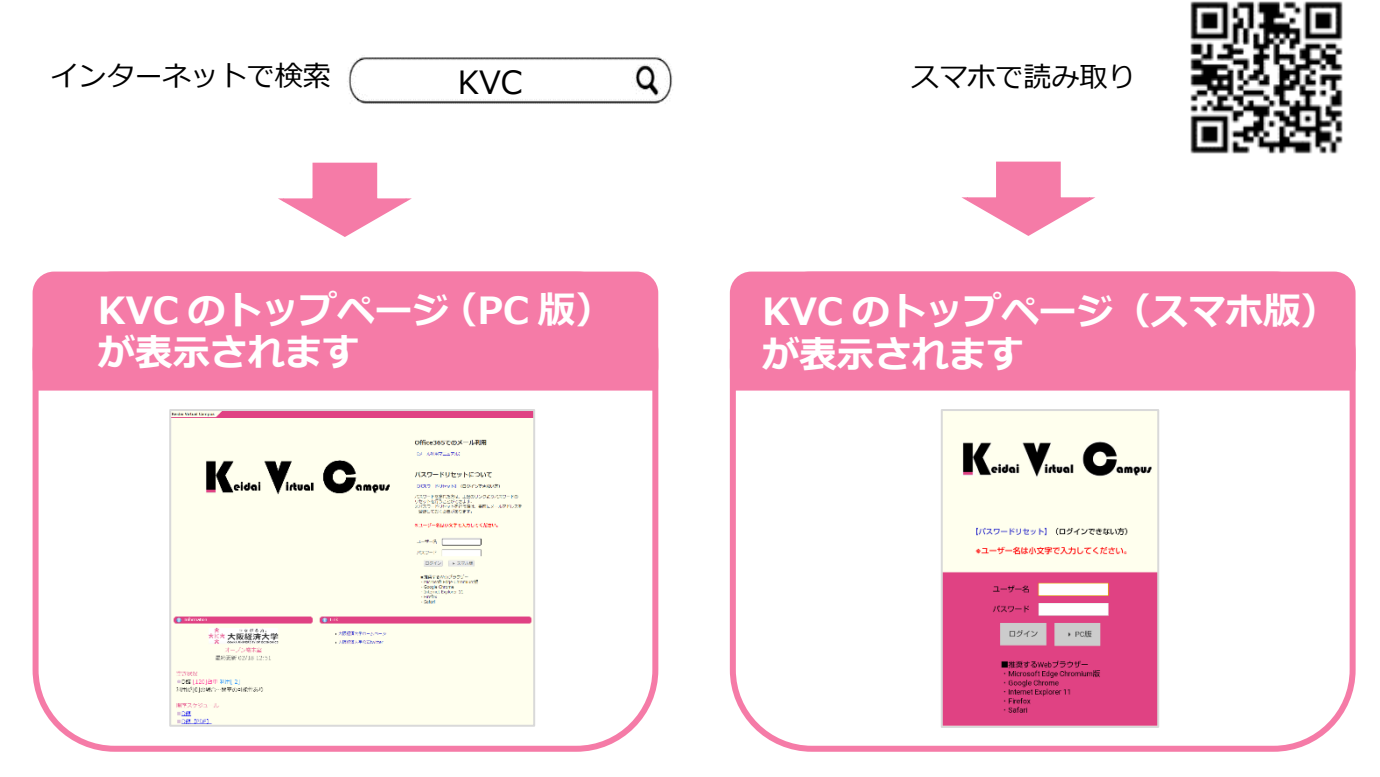

KVC の掲示板をみよう!

掲示板には重要なお知らせが表示されますので、見逃さないよう毎日チェックするようにし てください。

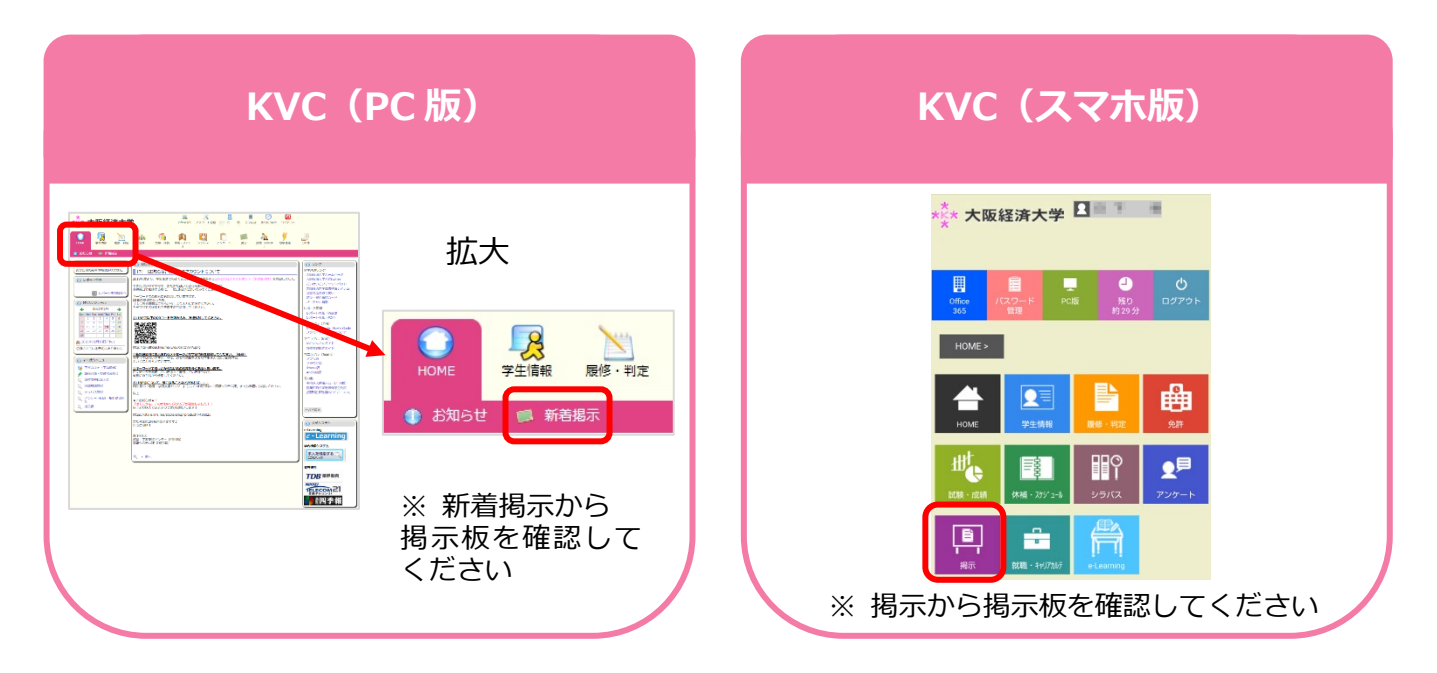

**予備登録・履修登録の詳細は教務部(J 館 1 階)へ!**

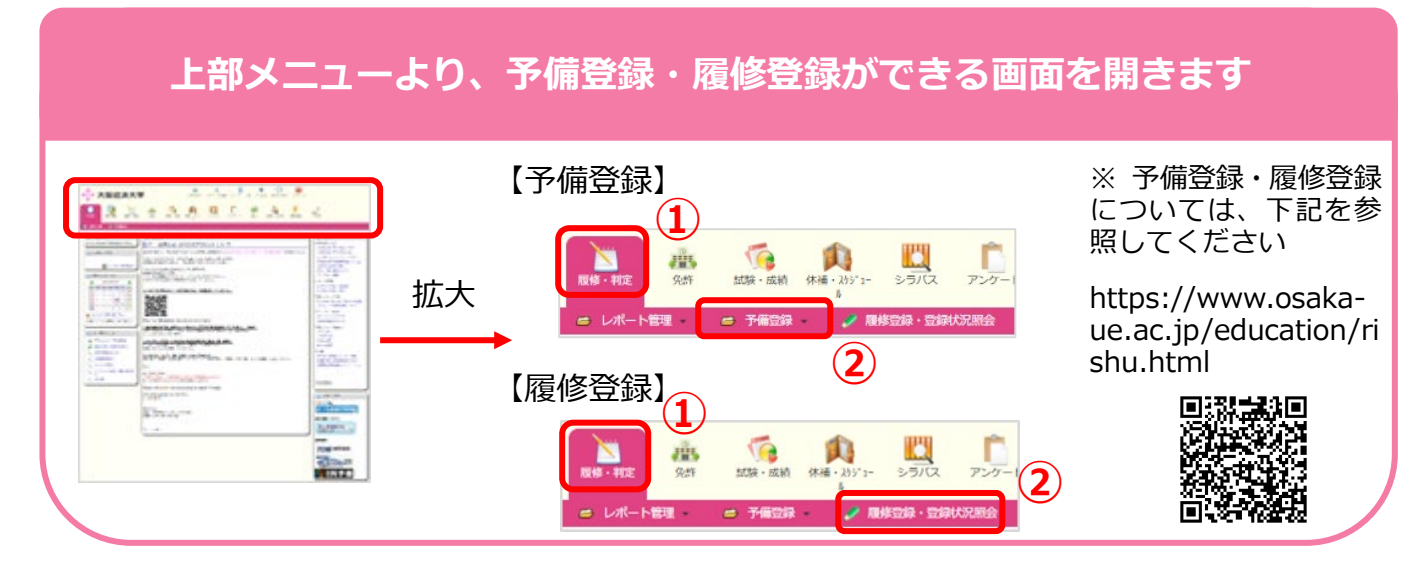

**注意!** KVC は、30 分間画面の遷移を行わないとタイムアウトします。 タイムアウトする前に継続して利用する場合は、画面上部の時計アイコンをクリック すると、再度「残り約 30 分」と表示されます。(下記参照)

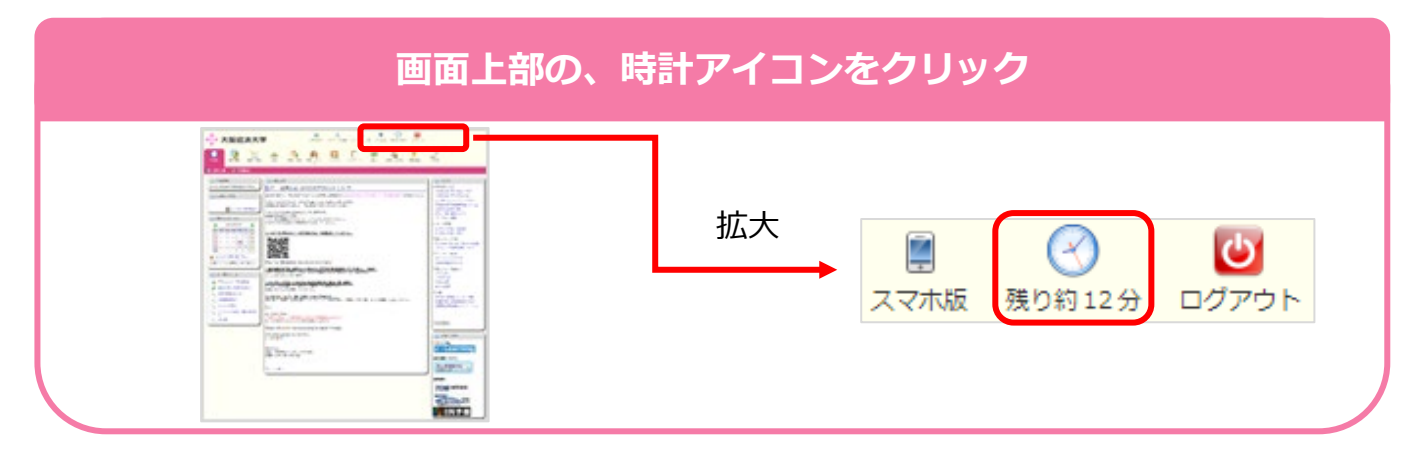

● ログアウトしよう!

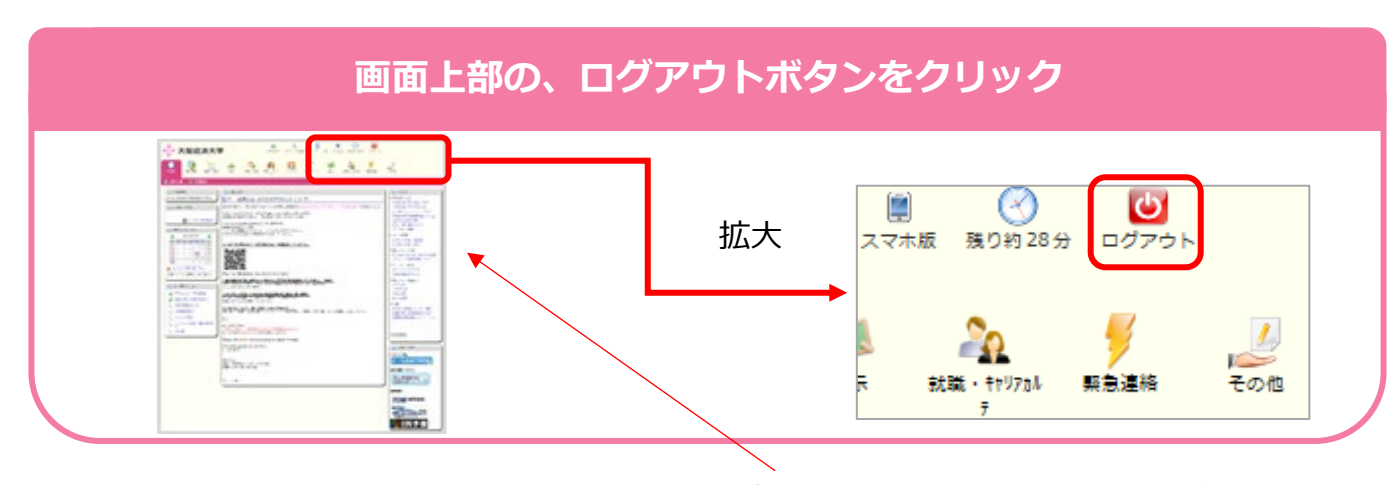

※ 詳細は、Network System User's Guide (KVC トップページ右のリンク)を参照してください。